Univerzita Jana Evangelisty Purkyně v Ústí nad Labem Fakulta životního prostředí

# **RemScan (analyzátor ropných látek v půdě) Stručný návod k použití**

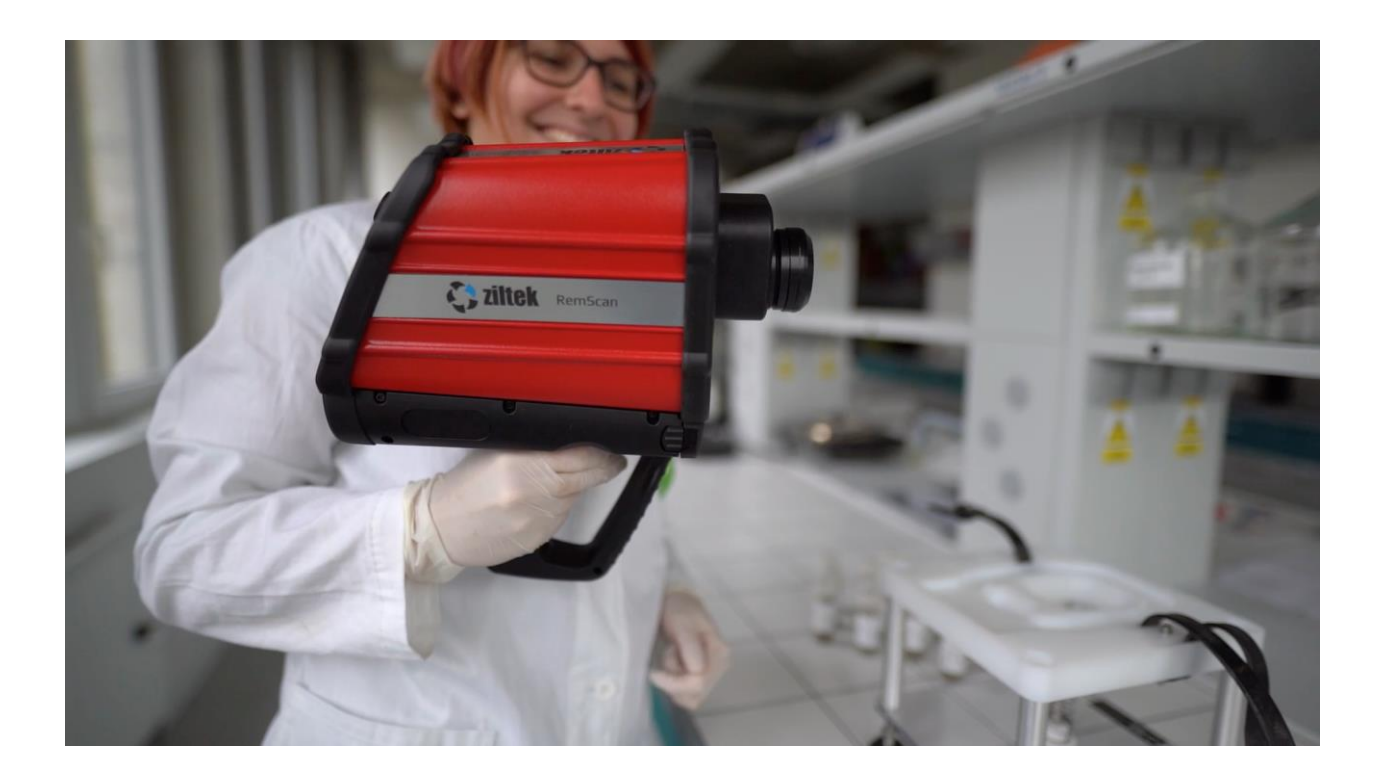

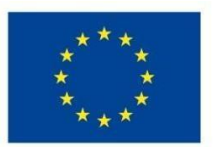

EVROPSKÁ UNIE Evropské strukturální a investiční fondy Operační program Výzkum, vývoj a vzdělávání

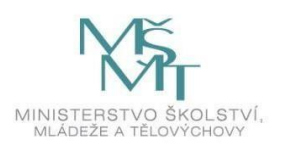

## Obsah

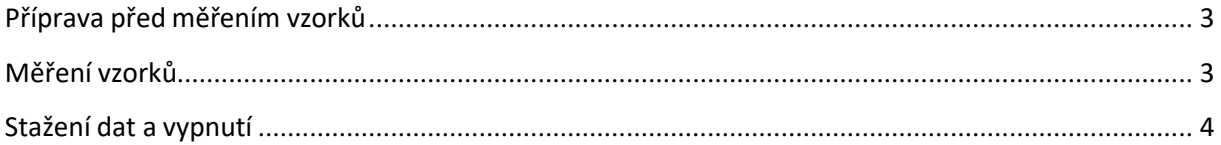

#### <span id="page-2-0"></span>**Příprava před měřením vzorků**

- 1. Před měřením se ujistěte, že RemScan i tablet jsou nabité. Baterie RemScanu vydrží každá minimálně 3 hodiny běžného provozu a tablet vydrží nabitý až 10 hodin. V průběhu měření doporučujeme vždy nabíjet alespoň jednu záložní baterii.
- 2. Zapněte RemScan stiskem tlačítka na rukojeti. Kontrolka na tlačítku bude několik sekund střídavě červeně a zeleně problikávat, poté bude v případě správného zprovoznění svítit stabilně zeleně. Doporučuje se zapnout RemScan před zapnutím tabletu.
- 3. Zapnutí tabletu:
	- a. Po zapnutí RemScanu stiskněte *on/off* tlačítko na pravém boku tabletu. Počkejte přibližně 40 sekund na zobrazení plochy s ikonou "RemScan".
	- b. Spusťte software "RemScan" dvojklikem na ikonu pomocí přiložené tužky.
	- c. Přihlašte se do systému za použití údajů z karty uložené u tabletu.
	- d. Na "RermScan start-up screen" zkontrolujte nastavení správného kalibračního modelu (menu "Select model"). Jiný kalibrační model je možné nastavit prostřednictvím ikony nastavení (ozubené kolečko). Potvrďte volbou "Done".
	- e. Klikněte na volbu "Measure samples". Za několik sekund se objeví obrazovka s průběhem, připojování a zahřívání přístroje (Bluetooth connection→Connecting to RemScan→Connected to RemScan→Instrument warming up). Přístroj je připraven k měření po zobrazení volby "Measure background".

Pozn.: Pokud proces trvá příliš dlouho (déle než 15 minut) nebo neproběhne, vypněte RemScan a zopakujte body 2-3.

- 4. Zkontrolujte čistotu čočky a měřící plochy. V případě znečištění opatrně očistěte pomocí ofuku nebo štětce.
- 5. Proměřte "background cap" a "reference cap" (bílé a černé "víčko") pro nastavení přístroje.
	- a. Nasaďte nejprve "background cap" a ujistěte se, že je nasazen správně.
	- b. Proměřte stiskem velkého tlačítka na rukojeti přístroje nebo volbou "Measure background" na tabletu.
	- c. Poté proces opakujte s "reference cap". Každé měření trvá přibližně minutu. Pozn. Pokud se objeví hláška "background energy is out of range", ujistěte se, že je background cap čistý a nasazený a proces zopakujte. V případě selhání měření "reference cap" se objeví hláška "reference failed to complete".
- 6. Software vás vyzve k zopakování měření background a reference každou hodinu.

# <span id="page-2-1"></span>**Měření vzorků**

- 7. Ujistěte se, že je nastaven správný kalibrační model.
- 8. Přepravte a proměřte vzorky následujícím způsobem:

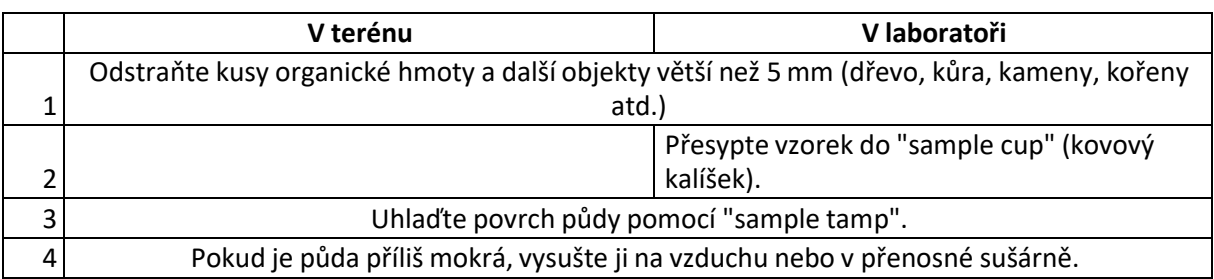

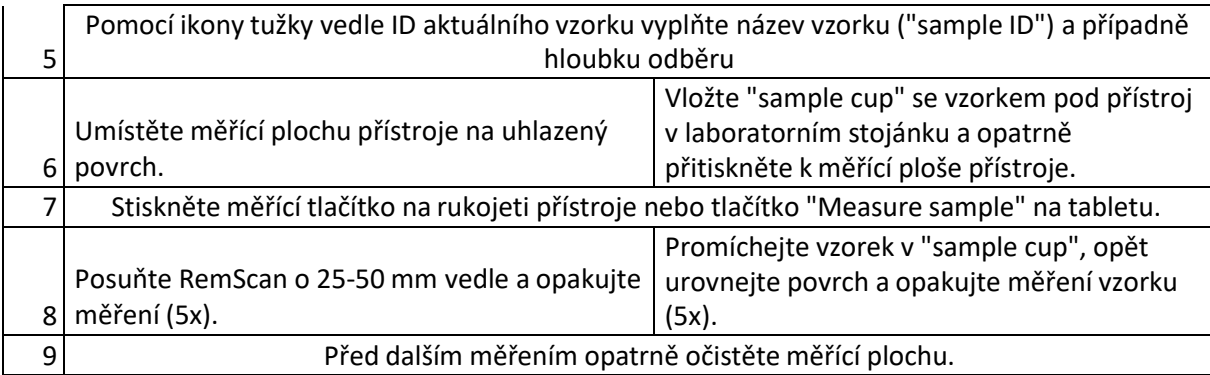

## <span id="page-3-0"></span>**Stažení dat a vypnutí**

- 9. Pro stažení změřených dat:
	- a. Klikněte na ikonu nastavení (ozubené kolečko) a zvolte data měření, která chcete stáhnout. Klikněte na "Export".
	- b. Soubory naleznete na disku C ve složce "Export".
- 10. Pro vypnutí tabletu a přístroje:
	- a. Vždy vypínejte tablet před přístrojem!
	- b. Tablet se vypíná standardně přes "Windows" ikonu.
	- c. Po vypnutí tabletu vypněte přístroj stiskem on/off tlačítka na rukojeti. Kontrolka zasvítí červeně a poté zhasne.